## ParentSquare

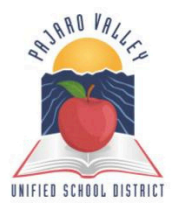

Download the app to receive messages from the District, your child's school and teachers!

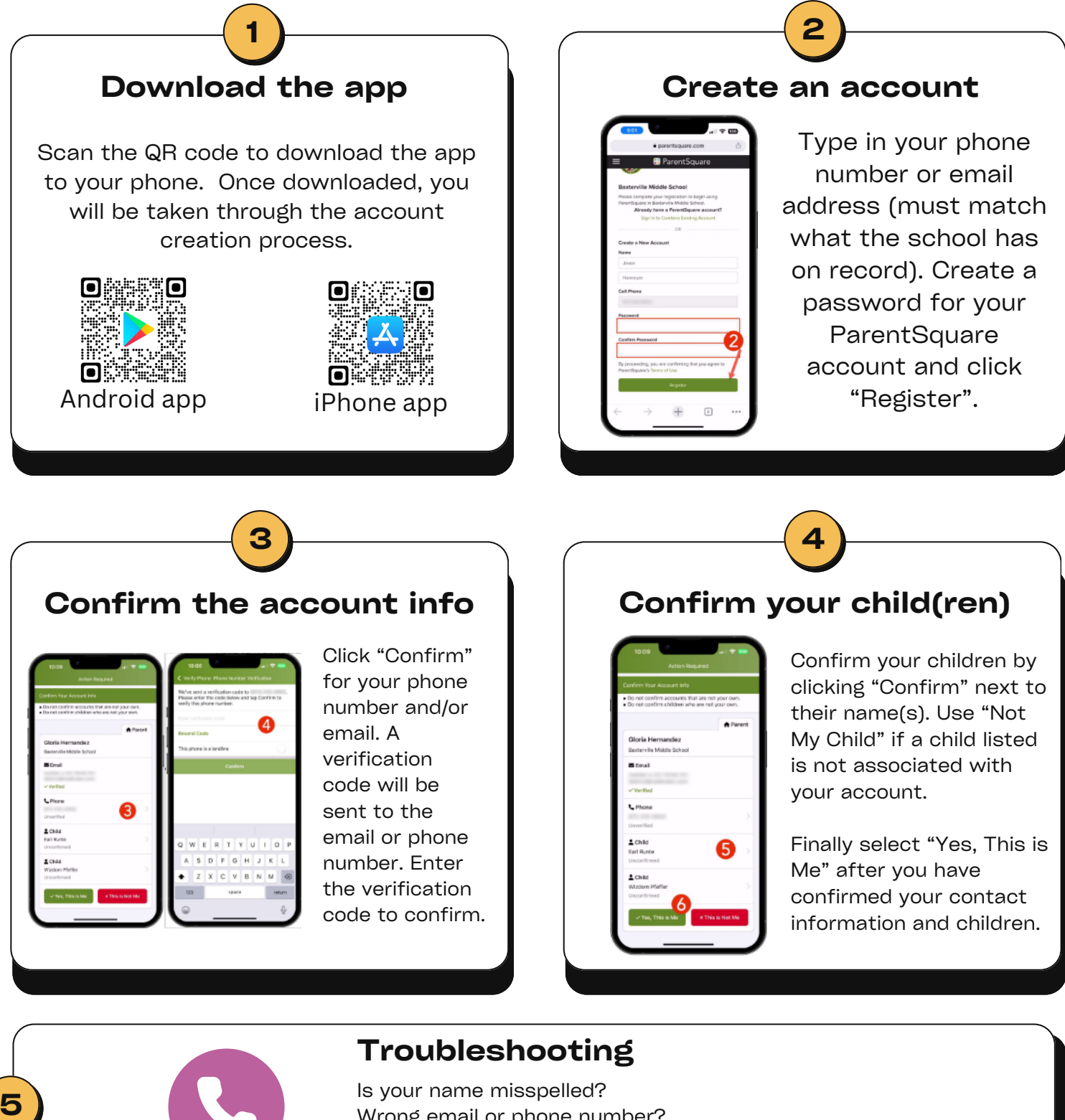

Wrong email or phone number? Missing a child on your account? **Contact your child's school to get this information updated!**

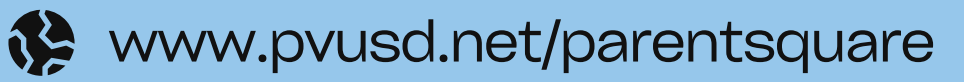

# ParentSquare

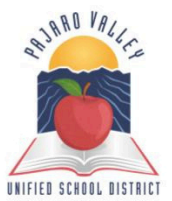

¡Descargue la aplicación para recibir mensajes del Distrito, la escuela de su hijo y los maestros!

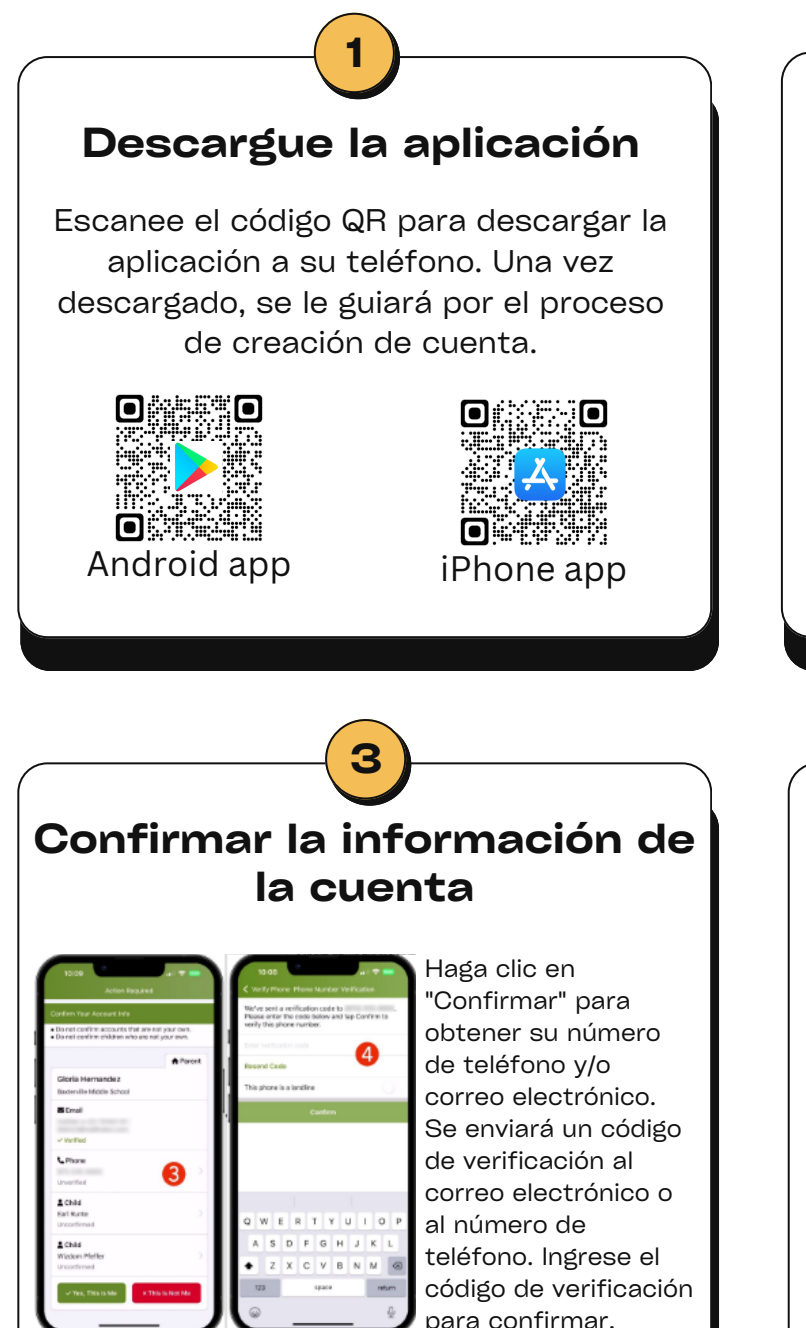

#### Cree una cuenta

2

Escriba su número de teléfono o dirección de correo electrónico (debe coincidir con lo que la escuela tiene registrado). Cree una contraseña para su cuenta de ParentSquare y haga clic en "Registrarse".

### 4

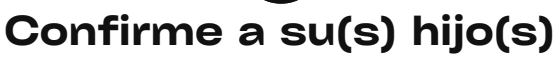

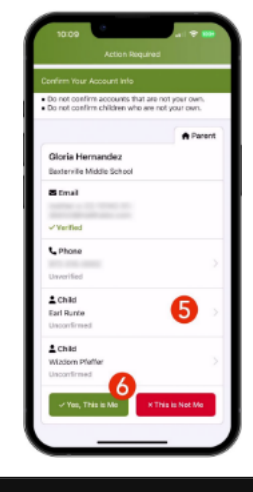

Confirme a sus hijos haciendo clic en "Confirmar" junto a su(s) nombre(s). Utilice "No es mi hijo" si un niño en la lista no está asociado con su cuenta.

Finalmente, seleccione "Sí, este soy yo" después de haber confirmado su información de contacto y sus hijos.

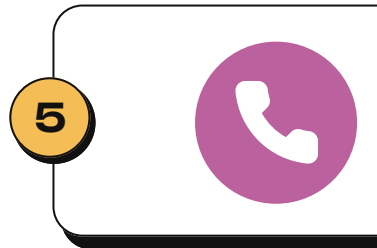

### Solución de problemas

¿Está mal escrito su nombre? ¿Correo electrónico o número de teléfono incorrecto? ¿Falta un niño en su cuenta? **¡Comuníquese con la escuela de su hijo para actualizar esta información!**

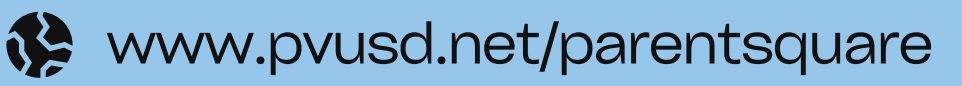